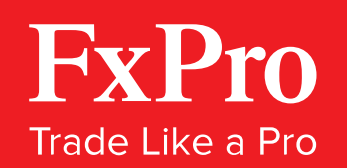

# USER GUIDE

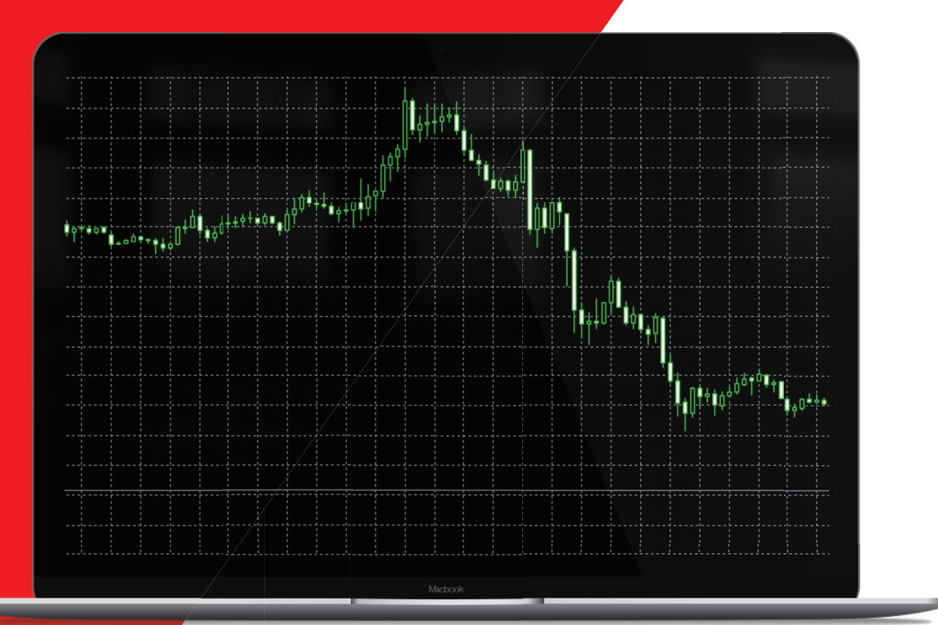

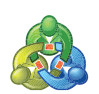

## FxPro MT4 for **Mac**

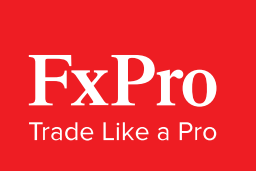

### How to Install FxPro MT4 for Mac

Installing the FxPro MT4 platform on your Mac computer is an easy and straightforward process:

- Visit the FxPro Download Centre, and click the 'Download' button next to **'FxPro MT4 for Mac' 1**
- Upon download completion, navigate to the destination folder for your downloads **2** (**'Downloads'** by default) and launch the installer
- Select the **'FxPro'** icon and place it into the 'Applications' folder to install the FxPro MT4 platform **3**

#### There are multiple ways to launch the FxPro MT4 platform:

- Navigate to the **'Applications'** folder and click on the FxPro MT4 icon **1**
- Click on the FxPro MT4 icon in Launchpad **2**
- Search for 'FxPro' in Spotlight and select the corresponding option **3**

Once the platform launches, feel free to move it around in the Dock so the next time you want to launch it you will be able to do so from there.

Note: Your Mac settings should be set to allow apps downloaded from **'Anywhere'**. This isn't the default setting however, so, if you experience any problems during the installation process:

Go to **'System Preferences' → 'Security & Privacy' → 'General' →** Select **'Anywhere'** from the **'Allow applications downloaded from'** setting.

Trade Responsibly: Trading CFDs involves significant risk of loss

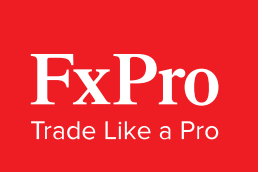

### How It Works

FxPro MT4 for Mac works almost identically to its Windows counterpart, more information on which you can find in our MT4 FAQ. There are however a few differences that you should keep in mind:

#### **Hotkeys**

Functions of the FxPro MT4 platform triggered using the **'CTRL'** button on Windows are accessed using the **'CMD'** button on Mac.

#### Automatic Updates

The FxPro MT4 platform downloads and installs updates automatically. After an update is completed, you will need to re-launch the platform to continue trading on your updated MT4 terminal, as the application will be closed automatically.

To check what version of the MT4 terminal you are currently running go to: **'Help'**  $\rightarrow$  **'About'** 

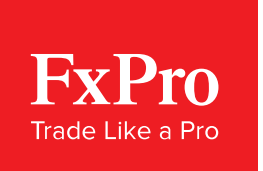

### Using MT4 Expert Advisors (EAs)

FxPro MT4 for Mac allows for the installation and operation of EAs, indicators and scripts. To do so, you have to access the file structure of the FxPro MT4 platform:

Go to **'Applications'** → Right click on the **'FxPro MT4'** application → Select **'Show Package Contents'** from the menu.

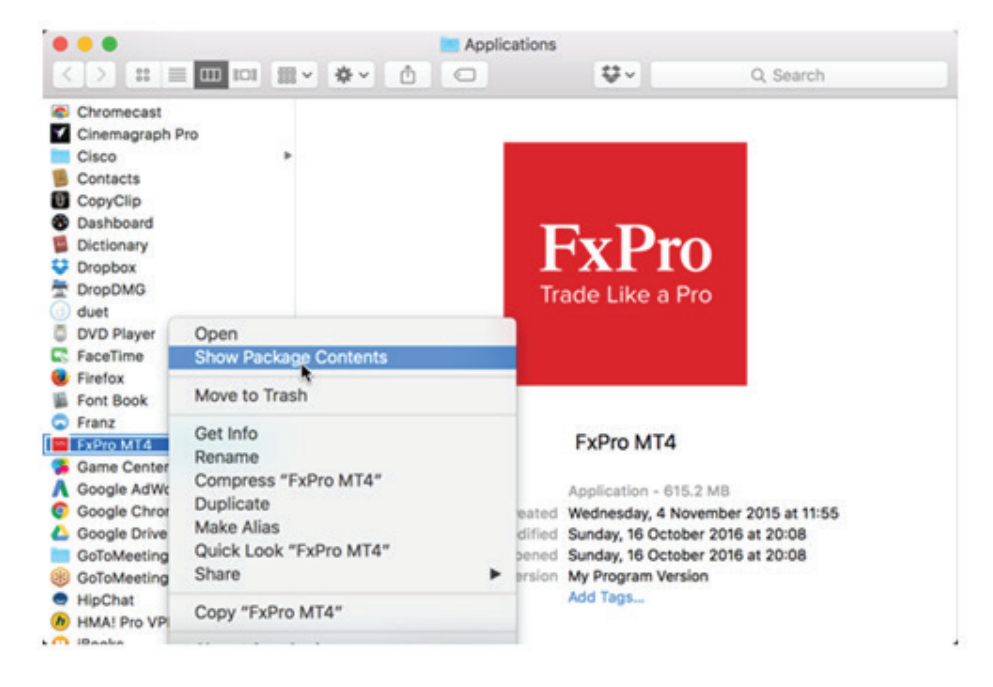

*Accessing the file structure of FxPro MT4 for Mac*

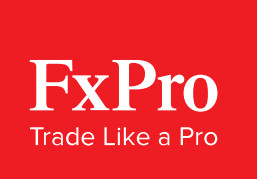

Once you have successfully accessed the file structure of FxPro MT4:

Navigate to **'/drive\_c/Program Files/FxPro MetaTrader 4 Terminal/MQL4/'** → Go to the folder of interest such as **'/Indicators' or '/Experts'** to install your custom Indicator(s) or Expert Advisor(s).

|                                               |                                                                                                    | <b>Experts</b>                                                                                                    |                                                                                                    | ÷ |
|-----------------------------------------------|----------------------------------------------------------------------------------------------------|----------------------------------------------------------------------------------------------------|----------------------------------------------------------------------------------------------------|---|
| Favorites<br><b>Devices</b><br>Shared<br>Tags | config<br>DDE-Sample.xls<br>history<br>logs<br>metaeditor.exe<br>MQL4<br>profiles<br>Sounds<br>templates<br>terminal.exe<br>terminal.ico<br>п<br>tester<br>uninstall.exe | <b>E Experts</b><br><b>Files</b><br>Images<br>×<br>Include<br>٠<br>Indicators<br>Libraries<br>Logs<br>$\frac{1}{2}$<br>Presets<br>×<br>Projects<br>Scripts<br>٠ | MACD Sample.ex4<br>MACD Sample.mg4<br>٠<br>Moving Average.ex4<br>Moving Average.mq4<br>٠<br>mglcache.dat<br>a.<br>٠<br>٠ |   |

*Installing custom Indicators and Expert Advisors*

Once you have placed the necessary files in the specified folders (as identified by the instructions provided with the respective EA/Indicator/Script you want to install), launch FxPro MT4 (if the application was open during the installation of the EA, close it and re-launch) and you should now see the EA installed.

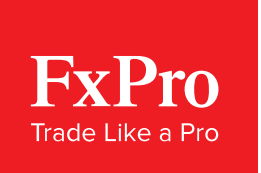

### How to Uninstall FxPro MT4 for Mac

To uninstall FxPro MT4 simply follow the same steps you would use for any other application on Mac computers:

Navigate to the app inside the **'Applications'** folder → Right click on the FxPro MT4 app and select **'Move to Trash'** from the menu.

Alternatively, you can drag the FxPro MT4 icon to your Dock Trash Bin.

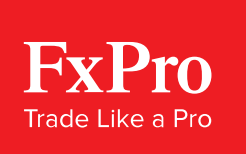

**Risk Warning:** Contracts for Difference ('CFDs') are complex financial products that are traded on margin. Trading CFDs carries a high level of risk since leverage can work both to your advantage and disadvantage. As a result, CFDs may not be suitable for all investors because you may lose all your invested capital. You should not risk more than you are prepared to lose. Before deciding to trade, you need to ensure that you understand the risks involved taking into account your investment objectives and level of experience. Past performance of CFDs is not a reliable indicator of future results. Most CFDs have no set maturity date. Hence, a CFD position matures on the date you choose to close an existing open position. Seek independent advice, if necessary. Please read FxPro's full 'Risk Disclosure Statement'.

FxPro UK Limited is authorised and regulated by the Financial Conduct Authority (registration no. 509956). FxPro Financial Services Limited is authorised and regulated by the Cyprus Securities and Exchange Commission (licence no. 078/07) and authorised by the Financial Services Board ('FSB') (authorisation no. 45052). FxPro Financial Services Limited and FxPro UK Limited do not offer Contracts for Difference to residents of certain jurisdictions such as the United States of America, the Islamic Republic of Iran and Canada.

This material is considered a marketing communication and does not contain, and should not be construed as containing, investment advice or an investment recommendation or, an offer of or solicitation for any transactions in financial instruments. Past performance is not a guarantee of or prediction of future performance. FxPro does not take into account your personal investment objectives or financial situation. FxPro makes no representation and assumes no liability as to the accuracy or completeness of the information provided, nor any loss arising from any investment based on a recommendation, forecast or other information supplied by an employee of FxPro, a third party or otherwise.